# **Användarmanual för Nationella emissionsdatabasen**

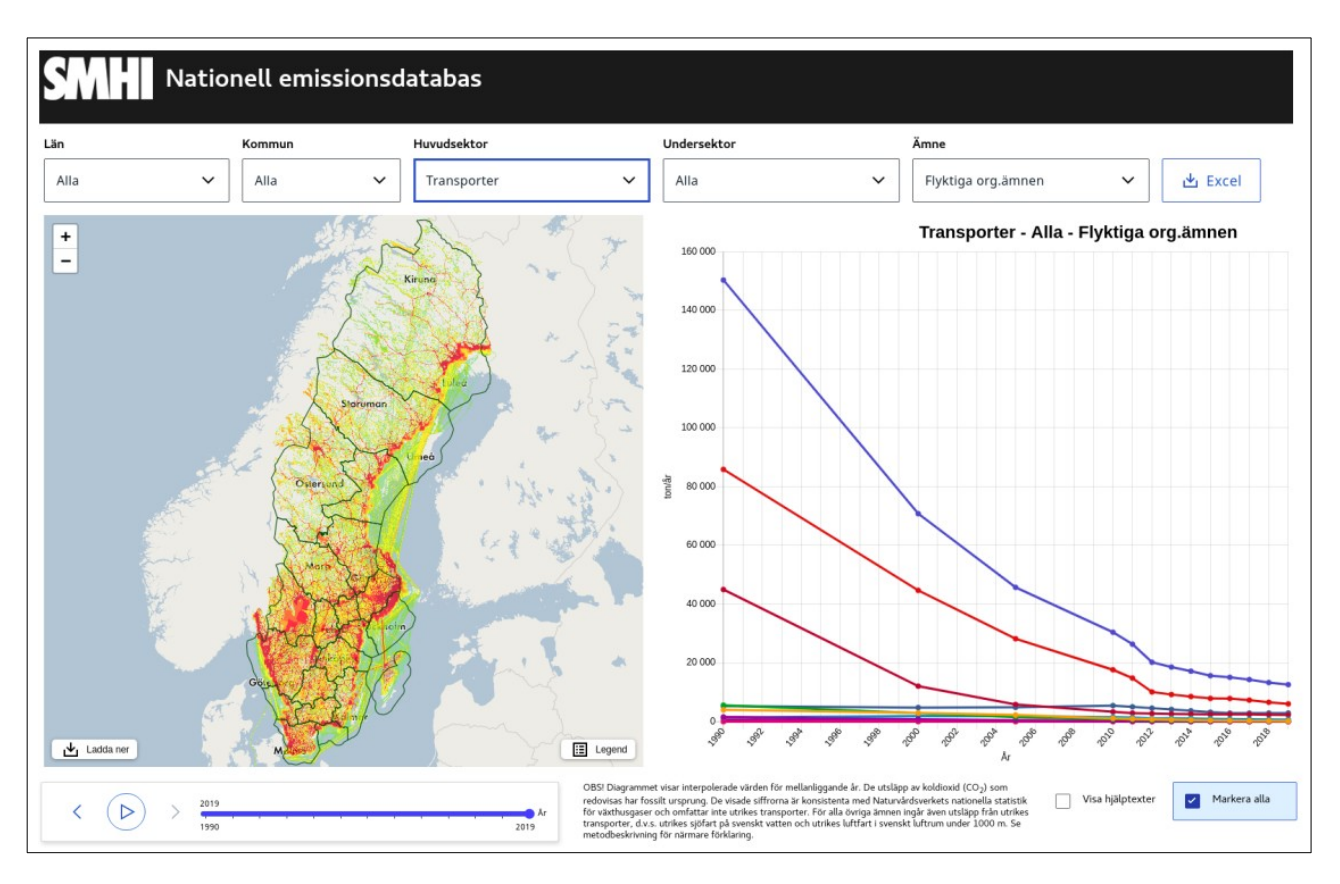

## **Beskrivning av nya Nationella emissionsdatabasen**

I det nya gränssnittet för Nationella emissionsdatabasen så finns nu diagrammet och kartan samlad på ett ställe under en egen vy. Dessa delar hänger nu ihop vilket innebär att de valen man gör i menyerna överst kommer att uppdateras både i kartan och diagrammet. Så om man tex väljer Stockholms län och transport så kommer detta resultat att visualiseras i både kartan (med det senaste emissionsåret som default) och i diagrammet samtidigt. Interaktiviteten gäller dock endast när man gör val i de översta menyerna. I diagrammet så visas alltid resultatet för samtliga år så oberoende vilket år man väljer i slidern under kartbilden så kommer fortfarande resultatet i diagrammet vara densamma. Detsamma gäller om man bockar i eller ur sektorer i diagrammets legend så kommer inte kartbildens emissioner att uppdateras. Det finns även möjlighet att ladda ner excelrapporter i den samlande vyn, resultatet av dessa är också interaktiva med menyerna överst och beskrivs mer längre ner i dokumentet under "nedladdning av excelrapporter"

När man kommer till startsidan för Nationella emissionsdatabasen så visas som default de samlade växthusgasutsläppen för Sverige. Att kunna visualisera emissionerna just på Sverigenivå är en ny efterfrågad funktion vilket kan vara av intresse om man vill få en översiktlig bild eller bara jämföra olika län med varandra. Det finns nu också tydliga kommun och länsgränser i kartan för att lättare kunna särskilja dessa från varandra. Observera att man måste välja en huvud- eller undersektor för att få emissioner I kartan, för tillfället går det inte att visualisera alla sektorers emissioner samtidigt I kartan.

Vid val av ämne så finns nu endast de ämnen som har emissioner i sig, de andra finns inte valbara i listan. Så tex om man vill undersöka jordbrukets emissioner i Sverige-rastret, så kommer det inte finnas några metaller att välja på då det saknas utsläpp för dessa ämnen i denna sektorn. Obs! i och med att det nu inte redovisas ämnen som saknar emissioner så kan det ibland bli så att man hamnar på ett ämne som man inte valt när man bläddrar bland sektorerna. Tex om man har valt växthusgaser och transporter i dropdownmenyerna och sedan byter till sektorn utrikes transporter så kommer det istället för växthusgaser att välja första möjliga ämne i listan (NMVOC) då sektorn saknar växthusgaser. Så var lite uppmärksam på detta när ni bläddrar bland sektorer

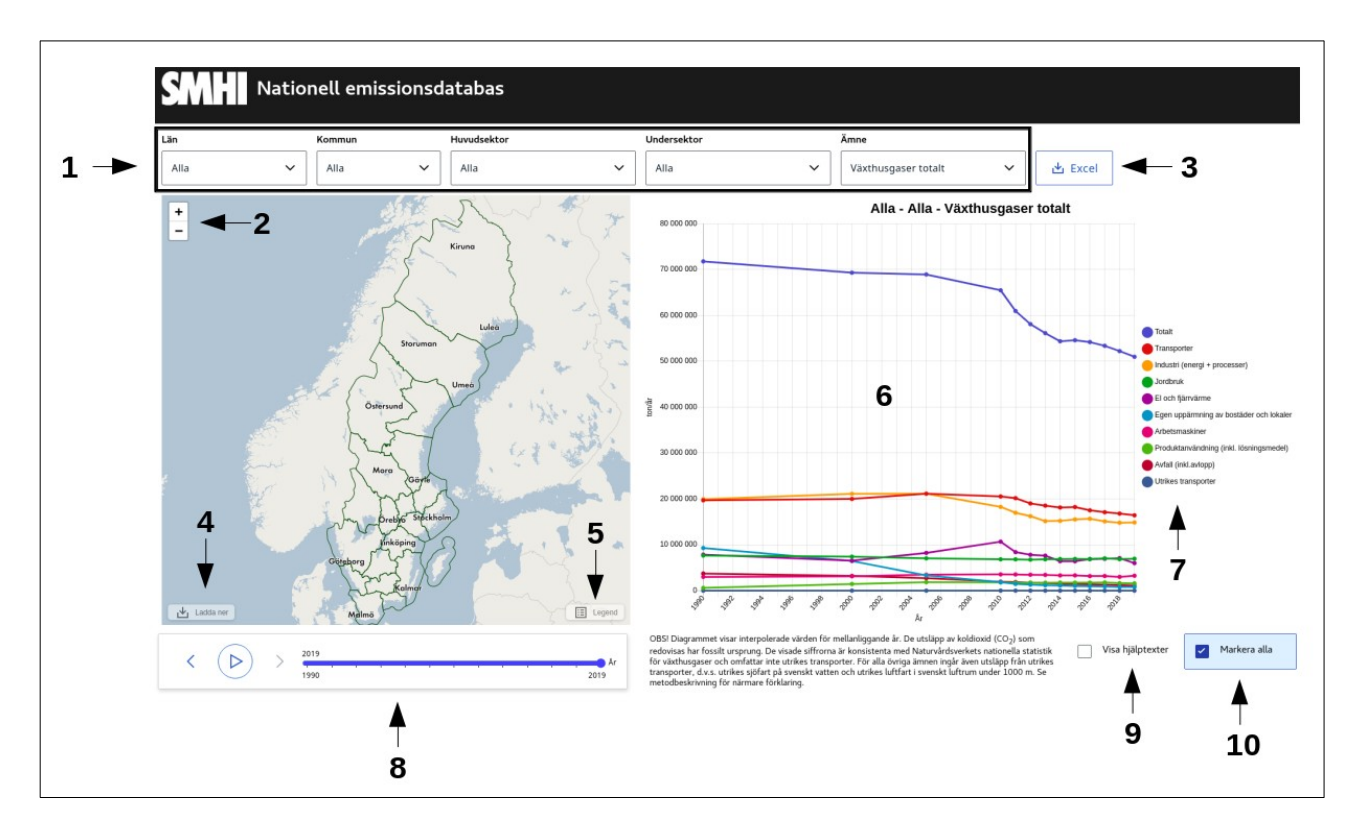

# **Beskrivning av funktioner**

- 1. Ladda ner PDF, Tiff eller Ascii fil. Efter att du gjort dina val och fått upp den önskade kartbilden så kan du välja att ladda ner datan i Tiff eller Ascii filer. Observera att du först måste ha fått fram emissioner på kartan innan denna funktionen går att använda. Det som laddas ner bestäms sedan av de val du gjort för parametrarna: År, huvudsektor/undersektor och ämne. Filen kommer alltid att vara på Sverigenivå även om du bara har valt en specifik kommun eller län. För att kunna öppna dessa filer så behöver du sedan ett program som stödjer Tiff och/eller raster (ascii) formatet.
- 2. Rullgardinsmeny (se "Genomgång av rullgardinsmeny" nedan)
- 3. Zooma in eller ut på kartan med hjälp utav (+) och (-) knapparna.
- 4. Nedladdning av excelfil (se "Nedladdning av excelfiler" nedan) Du kan även välja att ladda ner en PDF bild som är ett skärmklipp av vad som visas i kartan.
- 5. Hjälpruta som beskriver den valda kartans totala utsläpp och gradering av de emissioner som finns i denna med hjälp utav en färgskala. Enheten är ton per år och kvadratkilometer. Emissionerna är uttryckta som exponenter (e) vilket antingen kan vara positiva (+) eller negativa (-) Så 5.461e+0 = 5.461, 3.264e+2 = 326,4 och 1,452e-2 = 0,01452. Om kartan inte visar något utsläpp beror det på att den sektor du valt inte har något utsläpp av det ämne du valt.
- 6. Diagrammet visar utsläpp på Sverige-, läns- och numera också kommunnivå. Du kan välja en specifik huvudsektor eller alla huvudsektorer om du vill ha det totala utsläppet inom ditt

län eller kommun. Ovanför diagrammet visas en rubrik med det du valt. Som framgår av yaxeln anges alla ämnen i ton per år. Om du väljer en huvudsektor utan mer specificering så får du per automatik fram alla undersektorer i diagrammet. Om du för muspekaren över en linje får du fram respektive utsläpp i siffror för de år som utsläpp finns redovisade (1990, 2000, 2005, 2010, 2015 - 2020). För de år där utsläpp inte finns redovisade visas interpolerade värden för mellanliggande år (dvs här är draget en rak linje mellan de år där det finns utsläppsuppgifter).

- 7. Legend som skriver ut namnet på de sektorer som visas i diagrammet. Denna är interaktiv så genom att trycka på sektorsnamnet så markerar/avmarkerar man dessa i diagrammet.
- 8. Funktion för att välja önskat år. Genom att dra i den blåa punkten på slidern så kan du välja det emissionsår som du vill ha fram, det valda året skrivs ut i den övre delen av slidern. Till vänster om slidern finns en play knapp som automatiskt stegar igenom emissionerna för samtliga år när man trycker på denna, vilket kan vara ett smidigt verktyg om man vill se hur den valda kommunen/länets emissioner har förändrats över åren. Till vänster och höger om play knappen kan man även själv manuellt stega igenom åren utan att använda sig utav slider funktionen.
- 9. För de sektorer du valt i legenden kan du få de aktuella namnen på sektorerna att visas i diagrammet genom att klicka på "Visa hjälptexter" i grafen, vilket kan vara användbart då vissa linjers färg är svåra att urskilja från varandra. Observera att denna funktion fungerar mindre bra när man har många sektorer markerade samtidigt och dessa ligger tätt intill varandra, ett par markerade sektorer fungerar bättre.
- 10. Du kan välja ut vilka sektorer du vill ska visas i diagrammet. Grundinställningen är att alla sektorer visas. Om du enbart vill visa vissa sektorer bockar du ur markera alla knappen, och sedan väljer du ut de sektorer i legenden som du vill ska visas i diagrammet genom att klicka på dem. Vill du åter markera alla så bockar du i denna knapp igen.

# **Genomgång av rullgardinsmeny**

#### **Län**

Välj ett län eller alla om du vill se Sveriges totala utsläpp. Om du valt ett län kan du även fortsätta att specificera sökningen och välja bland de olika kommunerna som ligger i länet.

#### **Kommun**

Välj en kommun eller alla kommuner i ett län.

#### **Kvalitetsklassning av län och kommuner**

Uppgifterna som gäller huvudsektorerna *El och uppvärmning, Egen uppvärmning av bostäder och lokaler, Industri (energi+processer), Transporter och Jordbruk* håller en bra kvalitet på länsnivå men kan ha vissa osäkerheter på kommunnivå. Övriga sektorer är något mer osäkra, men ger trots detta en relativt bra bild av utsläppsförhållandena. För vissa sektorer är det helt enkelt svårt att göra annat än relativt grova uppskattningar, ett exempel på detta är utsläppen från sektorn *Arbetsmaskiner* (de finns i många olika branscher, är svåra att avgränsa geografiskt och är ofta tillfälligt utplacerade som vid vägbyggen och skogsavverkning). För sektorerna *El och fjärrvärme*  och *Industri (energi+processer)* finns vissa osäkerheter på kommunnivå, som är kopplade till energistatistiken. Det är viktigt att vara införstådd med detta, läs mer i Metod- och kvalitetsbeskrivningen och avgör sedan om osäkerheterna är acceptabla för det du tänkt använda uppgifterna till. Metod- och kvalitetsbeskrivning finns på utsläppsdatabasens förstasida. Där finns även pdf:en *Info och tips till kommunala klimat- och energihandläggare*.

#### **Huvudsektor**

Det finns nio huvudsektorer:

- Arbetsmaskiner
- Avfall (inkl. avlopp)
- Egen uppvärmning av bostäder och lokaler
- El- och fjärrvärme
- Industri (energi och processer)
- Jordbruk
- Produktanvändning (inkl. lösningsmedel)
- Transporter
- Utrikes transporter

Vad som ingår i en huvudsektor får du en bild av i rullmenyn för Undersektorer (se nedan). Mer detaljerade beskrivningar finns under rubriken Metod- och kvalitetsbeskrivning på hemsidan för Nationella emissionsdatabasen:

<https://www.smhi.se/data/miljo/nationella-emissionsdatabasen>

Du kan välja en specifik huvudsektor eller "Alla" om du vill ha det totala utsläppet inom din kommun eller ditt län.

Observera! Om du väljer "Alla" under huvudsektor och sedan väljer någon av följande luftföroreningar: Kväveoxider (NOx), Svaveloxider (SOx), Flyktiga organiska ämnen (NMVOC), Partiklar totalt (TSP), PM10, PM2, Sot (BC), Ammoniak (NH3) eller Kolmonoxid (CO) så redovisas även utsläppen från sektorn Utrikes transporter (luftfart och sjöfart). Denna sektor omfattar utsläpp på svenskt vatten och i svenskt luftrum av Utrikes transporter (luftfart och sjöfart). Så om du valt alla huvudsektorer kommer även dessa utsläpp att ingå i det totalutsläpp som visas på kartan. I de nedladdningsbara excelfilerna kan du lätt skilja ut utsläppen från sektorn Utrikes transporter (luftfart och sjöfart). Det gör det enkelt att göra sammanställningar över "svenska utsläpp" från ett län eller en kommun (du får alltså ta de totala utsläppen och dra bort utsläppen från sektorn Utrikes transporter (luftfart och sjöfart) så får du enbart de "svenska utsläppen").

#### **Undersektorer**

Om du valt en huvudsektor kan du även fortsätta att specificera sökningen och välja bland de olika undersektorerna som finns, alternativt välja "Alla" undersektorer. Har du till exempel valt huvudsektorn *Transporter* finns följande undersektorer:

- Avdunsting från vägfordon
- Bussar
- Inrikes civil sjöfart (inkl privata fritidsbåtar)
- Inrikes flygtrafik
- Järnväg
- Lätta lastbilar
- Mopeder och Motorcyklar
- Personbilar
- Slitage från däck och bromsar
- Slitage från vägbanan
- Tunga lastbilar

Du kan även välja undersektor utan att först välja en huvudsektor och på så sätt få tillgång till alla tillgängliga undersektorer. Vill du veta mer om vad som ingår i respektive undersektor se rubriken Metod- och kvalitetsbeskrivning på hemsidan för Nationella emissionsdatabasen: <https://www.smhi.se/data/miljo/nationella-emissionsdatabasen>

Observera! Om du väljer "Alla" under undersektor och sedan väljer någon av följande luftföroreningar: Kväveoxider (NOx), Svaveloxider (SOx), Flyktiga organiska ämnen (NMVOC), Partiklar totalt (TSP), PM10, PM2, Sot (BC), Ammoniak (NH3) eller Kolmonoxid (CO) så redovisas även utsläppen från sektorn Utrikes transporter (luftfart och sjöfart). Denna sektor omfattar utsläpp på svenskt vatten och i svenskt luftrum av Utrikes transporter (luftfart och sjöfart). Så om du valt alla undersektorer kommer även dessa utsläpp att ingå i det totalutsläpp som visas på kartan. I de nedladdningsbara excelfilerna kan du lätt skilja ut utsläppen från sektorn Utrikes transporter (luftfart och sjöfart). Det gör det enkelt att göra sammanställningar över "svenska utsläpp" från ett län eller en kommun (du får alltså ta de totala utsläppen och dra bort utsläppen från sektorn Utrikes transporter (luftfart och sjöfart) så får du enbart de "svenska utsläppen").

### **Ämne**

I ämneslistan finns 29 ämnen listade, samt växthusgaser totalt. Det är endast ämnen som har emissioner i sig som är listade här, vilket uppdateras när man väljer sektorer. Det finns stora skillnader i osäkerheter mellan olika ämnen. För de luftföreningar vars utsläpp har stor miljöpåverkan i Sverige är kvaliteten genomgående relativt bra, vissa av deras utsläppsuppgifter presenteras på www.sverigesmiljomal.se som indikatorer. För övriga ämnen är kvaliteten sämre och bör ses som grova uppskattningar. På [Naturvårdsverkets](https://www.naturvardsverket.se/Sa-mar-miljon/Statistik-A-O/?topic=40) eller [Kemikalieinspektionens](https://www.kemi.se/om-kemikalieinspektionen/vart-uppdrag/giftfri-miljo) hemsidor finns information om vilken miljöpåverkan ämnena har. Nedan är en fullständig lista över de 29 ämnena i Nationella emissionsdatabasen

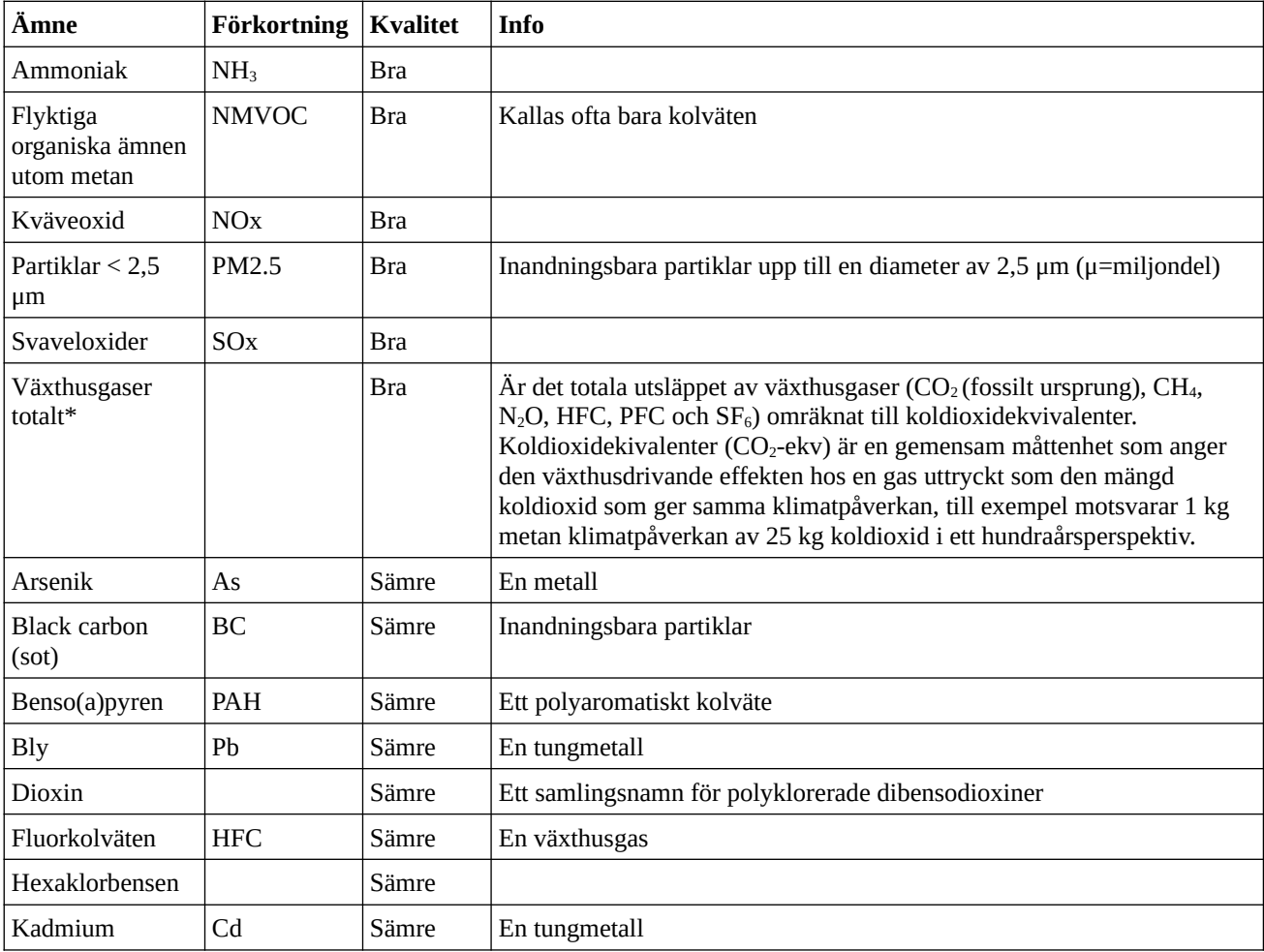

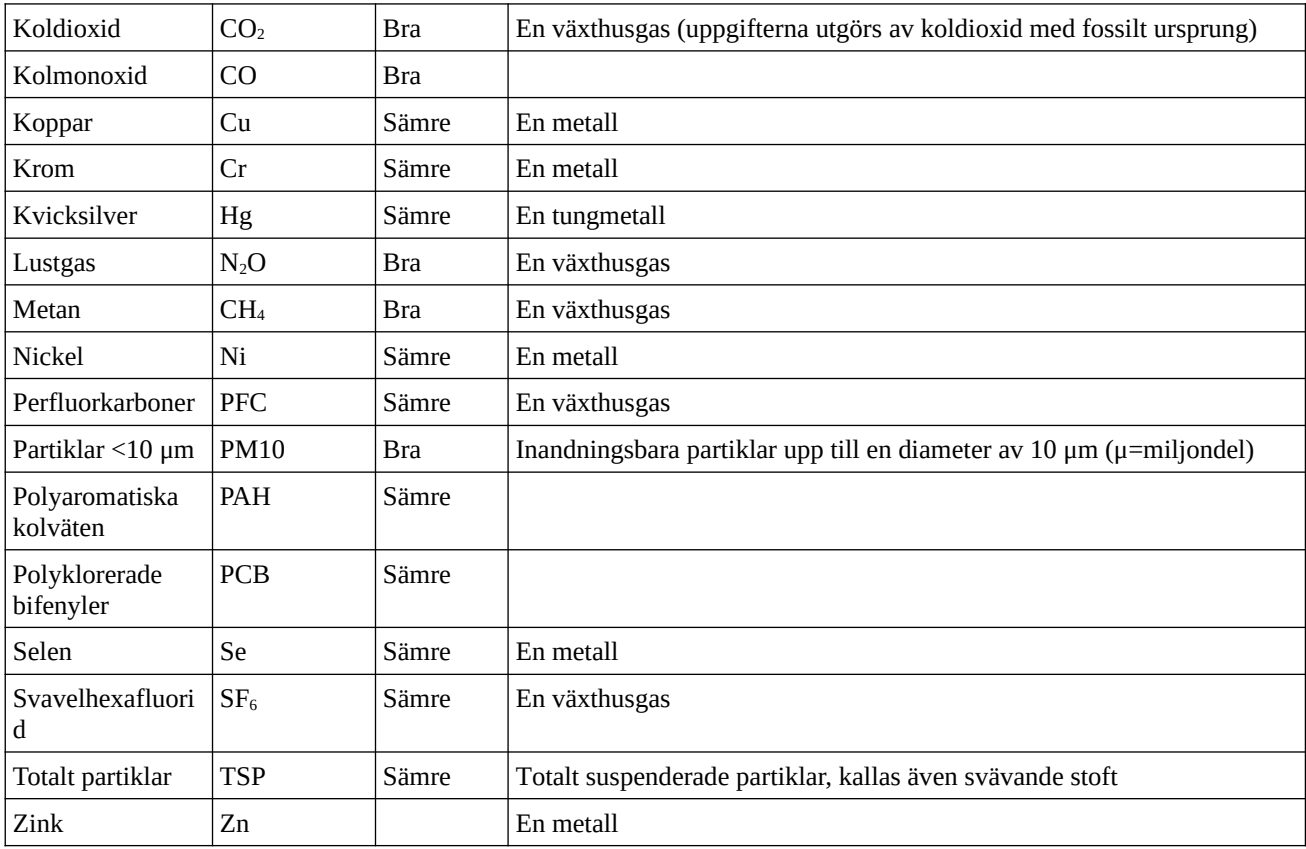

# **År**

Under kartbilden kan du välja önskat år. I databasen finns följande årtal att välja mellan 1990, 2000, 2005, 2010 - 2019.

Tips: Om du vill inspektera många serier hastigt så klicka på en av rullmenyerna för län, huvudsektor eller ämne och placera sedan muspekaren på pilen till höger och använd piltangenterna på skrivbordet för att byta val

## **Excelrapporter**

Genom att trycka på excelknappen uppe till höger så laddas en excelrapport ner som öppnas per automatik. Excelrapportens innehåll styrs av valen man gjort i rullgardinsmenynerna. Rapporten innehåller alltid alla sektorer (även om man har specificerat mer i sina val), och det ämne som är valt i ämneslistan. Sedan utformas den enligt de geografiska valen man gjort under län och kommun. Detta innebär att man kan välja att ta ut rapporten på Sverige- läns- eller kommunnivå. (dvs man kan välja att ta ut en excelrapport för enbart Eslövs emissioner om man så önskar).

Om man laddar ner rapporter för de ämnen som har ändelsen "CO2-ekv" i namnet så får man förutom det faktiska emissionen i ämnet även denna omräknad till CO<sub>2</sub>-ekvivalenter för de ämnen som har en GWP (global uppvärmningspotential) som är större än 1. Koldioxidekivalenter är en gemensam måttenhet för växthusgaser, den anger en växthusgas uttryckt som den mängd koldioxid som ger samma klimatpåverkan. Man använder koldioxidekvivalenter som mått eftersom olika växthusgaser är olika kraftfulla, till exempel ger 1 kg metan samma klimatpåverkan som 25 kg koldioxid. Summan av dessa växthusgasers CO<sub>2</sub>-ekvivalenter är "växthusgaser totalt" Se nedan tabell för de olika växthusgasernas GWP värden.

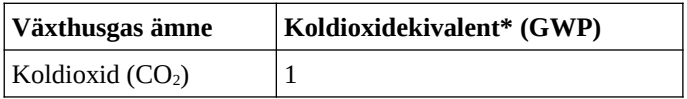

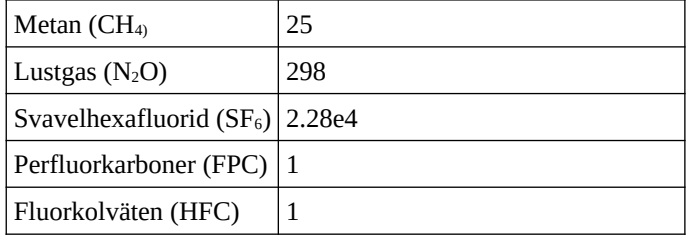

*\*Siffrorna är hämtade från IPCC Fourth Assessment Report (AR4)*

De uppgifter som publiceras i utsläppsdatabasen genomgår en retroaktiv uppdatering varje år. Det innebär att alla uppgifter för hela tidsserien kan ha genomgått smärre förändringar jämfört med föregående år. Detta för att säkerställa att metodförändringar inte skapar trendbrott. Det blir därför inte korrekt att bara ladda ner det senaste årets uppgifter och lägga till dem i en gammal tabell/diagram från förra året. För huvudsektorn Transporter händer det att den retroaktiva uppdateringen dröjer, läs mer om detta i Metodbeskrivningen.

#### **Beskrivning av excelfilen**

Den nedladdade excelfilens namngivning styrs av vilket geografiskt område och ämne man har valt enligt formatet: *Länsrapport\_geografiskt område\_ämne.xlsx.* 

I övre vänstra hörnet finns metainformation om filen som beskriver när datan är uppdaterad, vilket ämne rapporten avser samt enhet. Excelfilen innehåller alltid kolumnena: huvudsektor, undersektor län, kommun och år, därefter styrs datan av vilka geografiska val man gjort i rullgardinsmenyn. Tänk på att lägga märke till vad som står i tabellhuvudena, så du inte missar att summan av t ex huvudsektorn Transporter består av de samlade utsläppen från de alla de undersektorer som hör hit, t.ex. undersektorn Personbilar. Dessa står i samma kolumn – så se upp om du summerar.

#### **Restposter**

Om man summerar alla Sveriges läns utsläpp och jämför med totalen så kan dessa två siffror ibland skilja sig åt, gäller främst sektorerna arbetsmaskiner (fiskebåtar) och transport (Inrikes sjöfart, flyg). Denna skillnad har tidigare rapporterats som en restpost men saknas för tillfället i det nuvarande gränssnittet. Restposter uppstår när man inte kan härleda ett utsläpp till en specifikt län. Tex så kan inte alla utsläpp som sker för båttrafiken mellan Nynäshamn och Visby redovisas under de aktuella länen, eftersom endel trafik sker på vatten som befinner sig utanför länsgränserna. Restposterna kommer att implementeras framöver i excelrapporterna.

#### **Format**

Formatet på hur siffrorna i excelfilen skrivs ut är satt att vara mest lämpligt utifrån det värde som skall visas. Mestadels är hela värdet utskrivet, tex: 639398.064, men om värdet är väldigt litet (som tex vid utsläpp av dioxoner) så är denna angivet som vetenskapligt istället för att inte behöva skriva ut alla nollor innan, tex: 8.265021E-09

Vill man ändra formatet så kan man göra detta genom att välja de önskade cellerna, och sedan under "format cell" välja det formatet man vill att siffrorna ska ha.

Tips: Kom ihåg att avrunda siffrorna när du använder dem i presentationer.